# Schnellanleitung

# **SSAM CÛNTROL**

图

#### Einlernen: 2 Schritte in 2 Minuten Symbole  $\overline{A}$  ...  $\overline{A}$  im Browser-Fenster /  $\overline{D}$  ... an der Komponente nur 30 Sekunden Einlernmodus starten (Control Center). In einem Internet-Browser (z.B. Chrome, Firefox, usw.) Konfiguration "admin.ssamcontrol.com" eingeben und anmelden. (A) "Konfiguration"klicken (nur sichtbar für einen Master-User) (K **B** Konfigurations-Code eingeben (Default 7982).  $= 0.001$ C Menü "Komponenten" öffnen.  $\overline{O}$  Das "+" zum Einlernen anklicken.

Ahh 1

Der Einlernmodus wird nach 5 min. beendet. Dauert der folgende Vorgang (Batterie & Einlerntaste) zu lange noch einmal "+" anklicken.

### nur 90 Sekunden **Einlernprozess durchführen**

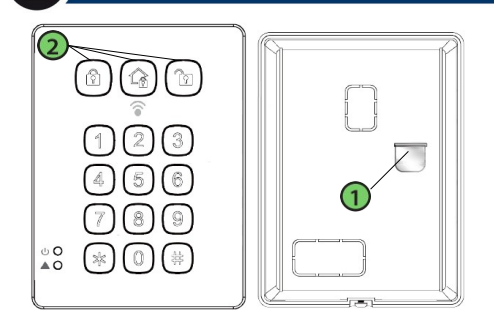

- Batterielasche herausziehen Komponente hinzufügen Eingabe 0000 \* (Konfigurationscode) (E Die Status LEDs leuchten auf mit langem Beep Eingabe \*7... langer Beep bestätigt das Einlernen  $\bigoplus$  Checkbox bei Komponente aktivieren  $\bigoplus$  und ..OK" Komponenteninformation klicken G Bereich und (H) Zonen werden automatisch vergeben  $\bigcap$  Name eingeben (Ort/Funktion) und  $\bigcap$  OK" klicken Eingerlernte Komponente wird angezeigt
- Komponenten konfigurieren (3 Punkt-Symbol)

### **Benutzer-Codes im ControlCenter anlegen**

Benutzercodes müssen zuerst im ControlCenter angelegt werden, bevor sie mit dem Bedienteil funktionieren. Aus Sicherheitsgründen funktionieren die Tags nur mit den Bedienteilen, in welchen Sie eingelernt werden. Soll ein Tag auf mehreren Bedienteilen funktionieren, so muss er in die jeweiligen Bedeinteileingelernt werden

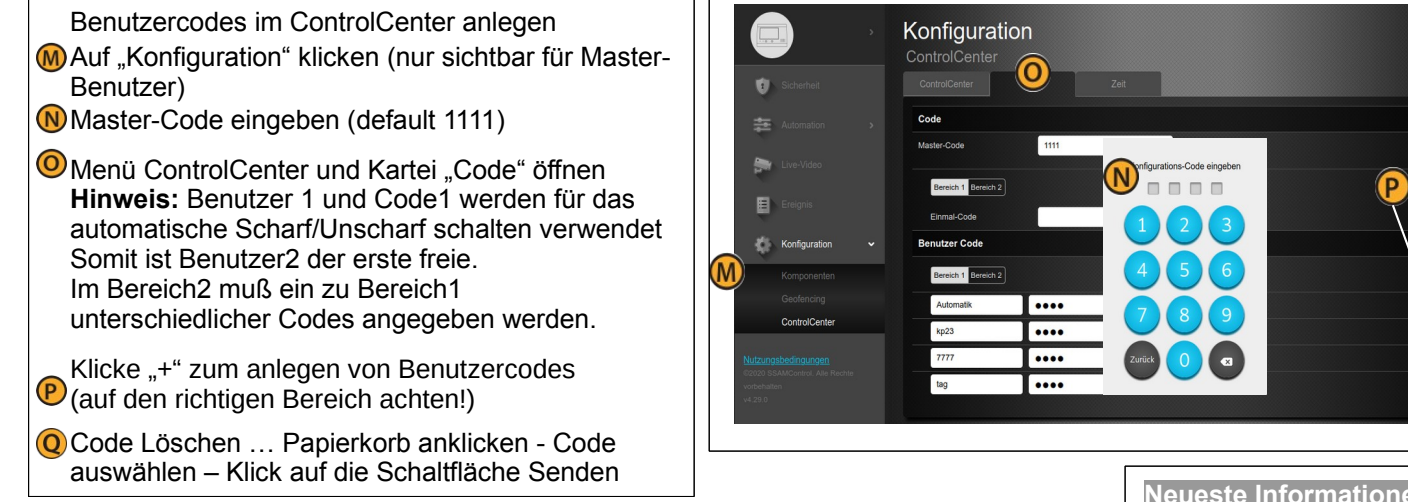

Zusätzliche Funktionen wie Notruf und Szenen auslösen mit der K39 Tastatur werden in der Profianleitung erklärt. QR-Code zeigt alle Anleitungen

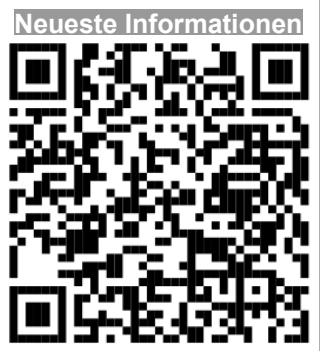

#### **Tags einlernen/ löschen**

Das K39 ist in der Lage bis zu 100 Tags und bis zu 50 Pin-Codes zu speichern. Die Tags können dazu verwendet werden den Systemmodus der Zentrale über das Bedienteil zu ändern.

#### **Tags einlernen**:

1. Versetzen Sie das Bedienteil in den Testmodus (Eingabe Konfigurationscode default 0000\*)

2. Drücken Sie "\*"- Taste gefolgt von der Taste 1. Die Fehler-LED wird aufleuchten und ein langer Warnton ertönt. 3. Geben Sie den neuen Pin-Code gefolgt von der "#"-Taste. Es ertönt ein langer Warnton und die Fehler-LED beginnt für 5 Sekunden zu blinken.

4. Innerhalb dieser 5-Sekunden-Frist, muss der Tag an den Tag- Erkennungsbereich gehalten werden, damit dieser den vorher eingegebenen Code zugewiesen werden kann.

– Sobald ein Tag eingelernt ist, beginnt die 5 Sekunden Frist erneut.

Tipp: Es ist möglich mehrere Tags für einen Pin-Code zu benutzen, einfach die Tags hintereinander an den Erkennungsbereich hinhalten.

– nach 5 Sekunden verlässt das Bedienteil den Tag-Einlernmodus.

– wenn der einzulernende Tag neu ist, ertönen zwei kurze Warntöne

– falls der Tag schon eingelernt ist (einem anderen PIN-Code zugewiesen), ertönt ein kurzer Warnton 5. Um weitere Tags einzulernen wiederholen Sie Punkt 3 und 4. Nach 5 Sekunden verlässt das Bedienteil den Tag-Einlernmodus.

6. Drücken Sie 2x die  $\lceil \frac{1}{2} \rceil$ -Taste um den Einlernmodus zu beenden

#### Mögliche Fehlermeldungen beim Einlernen der Tags

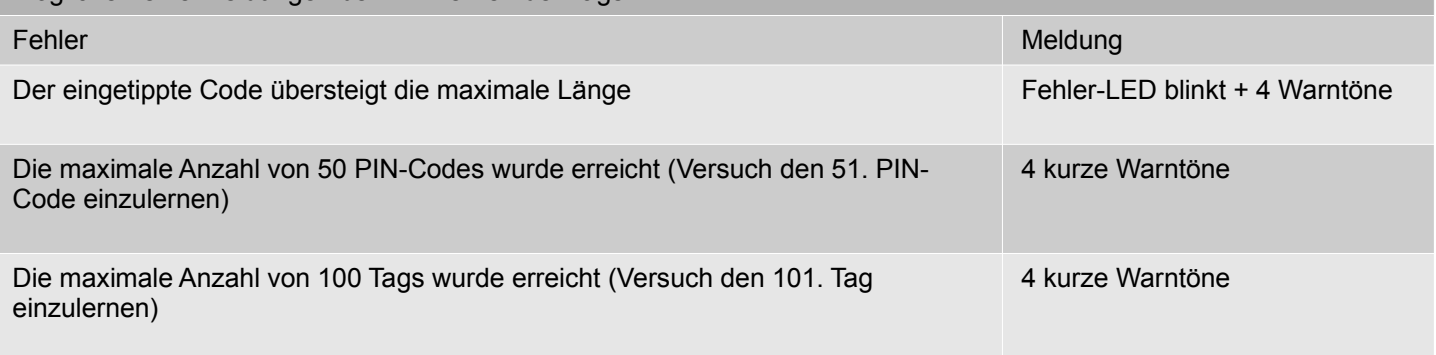

#### **Tags löschen**

- 1. Versetzen Sie das Bedienteil in den Testmodus ( Eingabe 0000\*)
- 2. Drücken Sie "\*"- Taste gefolgt von der Taste 1. Die Fehler-LED wird aufleuchten und ein langer Warnton ertönt.
- 3. Falls ein PIN-Code mit allen dazugehörigen Tags gelöscht werden soll
	- –PIN-Code eingeben und mit "\*"-Taste bestätigen→ ein langer Warnton ertönt
		- Falls nur ein spezieller Tag gelöscht werden soll
- "\*"-Taste drücken → Fehler-LED leuchtet für 5 Sekunden→ Tag an den Erkennungsbereich legen.
	- 2 Warntöne erklingen→ Tag wurde gelöscht
	- 4 Warntöne erklingen→ dieser Tag war nicht eingelernt
- 4. Drücken Sie 2x die  $\lceil \frac{1}{2} \rceil$ -Taste um den Einlernmodus zu beenden

#### **Scharf/unscharf mit PIN oder Schlüsselkarte aktivieren**

- 1. Versetzen Sie das Bedienteil in den Testmodus ( Eingabe 0000\*)
- 2. Drücken Sie "**\***"- Taste gefolgt von der Taste **9**
- 3. Drücken Sie 2x die  $\binom{1}{10}$ -Taste um den Einlernmodus zu beenden

#### **Bedienteil Konfigurationscode 0000 ändern**

- 1. Versetzen Sie das Bedienteil in den Testmodus ( Eingabe 0000\*)
- 2. Drücken Sie "**\***"- Taste gefolgt von der Taste **6** alten Code eingeben und mit der "\*"-Taste bestätigen neuen vierstelligen Code eingeben und mit "#"-Taste bestätigen
- 3. Drücken Sie **2x** die -Taste um den Einlernmodus zu beenden ! Notieren SIe ihren neuen Konfigurationscode !

#### **Werkseinstellung**

1. Entnehmen Sie die Batterien aus dem Bedienteil

2. **"Systemmodus wechseln mit PIN-Code"** einstellen, drücken und halten Sie die Taste 3,während Sie die Batterie wieder einsetzen - 4 Warntöne signalisieren das erfolgreiche Rücksetzen.

#### **ODER**

**"Systemmodus wechseln ohne PIN-Code"** einstellen, drücken und halten Sie die Taste 4,während Sie die Batterie wieder einsetzen - 4 Warntöne signalisieren das erfolgreiche Rücksetzen.

3. Nachdem das Bedienteil wieder auf die Werkseinstellungen zurückgesetzt worden ist, muss dieses neu eingelernt werden und der PIN-Code ist wieder auf 0000 gesetzt.

Eingabe Bedienteilcode 0000\* Wenn der Code gültig ist erlischt die grüne Power LED 3 und ein langer Beep ertönt

Eingabe \*1 … Tag Einlern Modus startet mit langem Beep und die orange Fehler LED  $\overline{4}$  leuchtet

Eingabe eines gültigen Benutzer-Codes mit # bestätigen sobald der lange Beep ertönt und die orange LED blinkt kann ein TAG diesem Benutzer zugeordnet werden. Hinweis: Sie haben nur 5 Sekunden Zeit

SOFORT den TAG anhalten 5

Erfolgreich - TAG ist neu wird mit zwei Beep bestätigt Nicht erfolgreich - TAG ist bereits mit einem anderem Benutzer in Verwendung wird mit einem Beep bestätigt

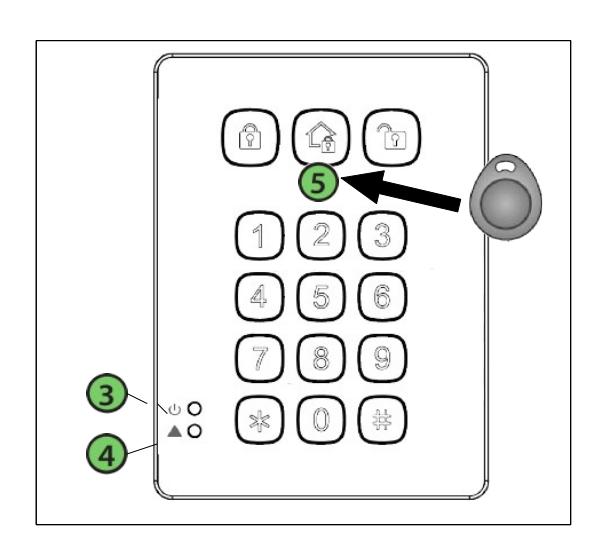

## Scharf-Schaltung

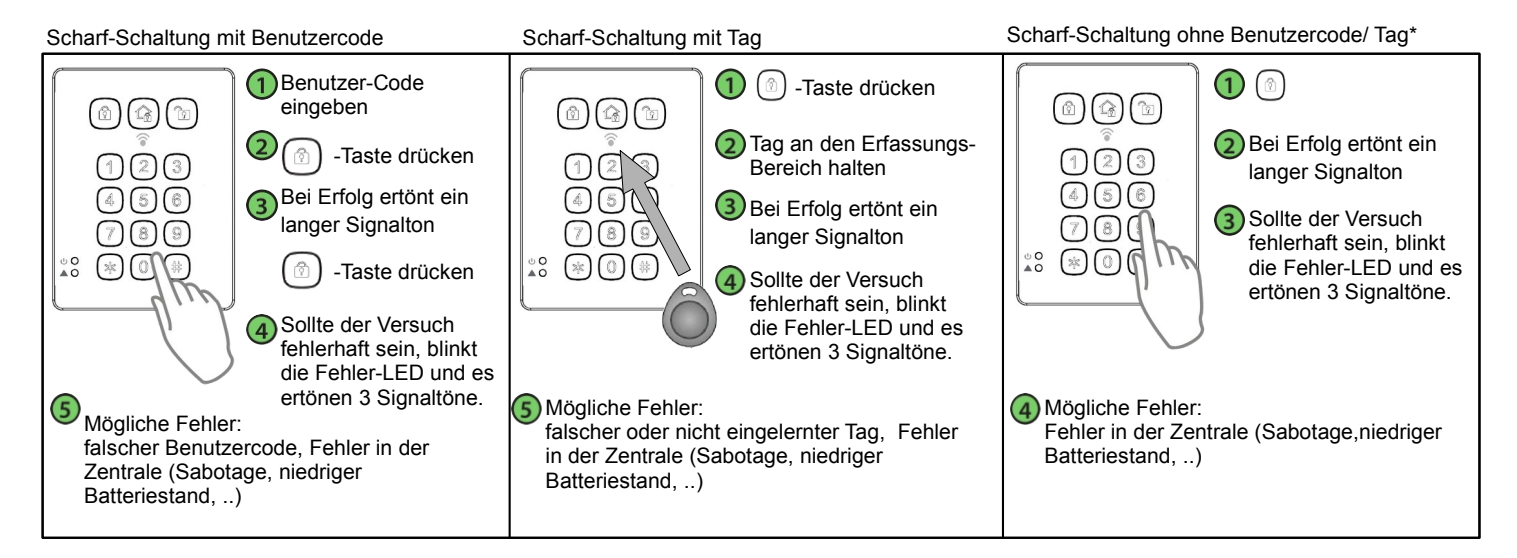

#### Unscharf-Schaltung h,

#### Unscharf-Schaltung mit Benutzercode Unscharf-Schaltung mit Tag  $\bigoplus$   $\, \bigcirc \,$ -Taste drücken Benutzer-Code eingeben  $\textcircled{a}$  $\textcircled{a}$  $\circ$ **2**) Taste drücken 2) Tag an den Erfassungs-Bereich halten  $1213$ Bei Erfolg ertönen zwei kurze Signaltöne Bei Erfolg ertönen zwei kurze Signaltöne (7) (8) ( 4) Sollte der Versuch fehlerhaft sein, blinkt die Sollte der Versuch fehlerhaft sein, blinkt die  $^{\circ}_{\bullet}$  O  $(*)$  (0) (  $\overset{\circ}{\bullet} \overset{\circ}{\circ}$ Fehler-LED und es ertönen 3 kurze Signaltöne. Fehler-LED und es ertönen 3 kurze Signaltöne. Mögliche Fehler: Mögliche Fehler: falscher Benutzercode falscher oder nicht eingelernter Tag Lösung: Schritt $\bigcap$ und $\bigcap$  wiederholen Lösung: Schritt 1 und 2 wiederholen

\*Diese Funktion muss vom Errichter aktiviert werden. Mann kann sich zwischen Scharf/Anwesend-Schaltung mit Benutzercode/Tag oder ohne Benutzercode/Tag entscheiden.